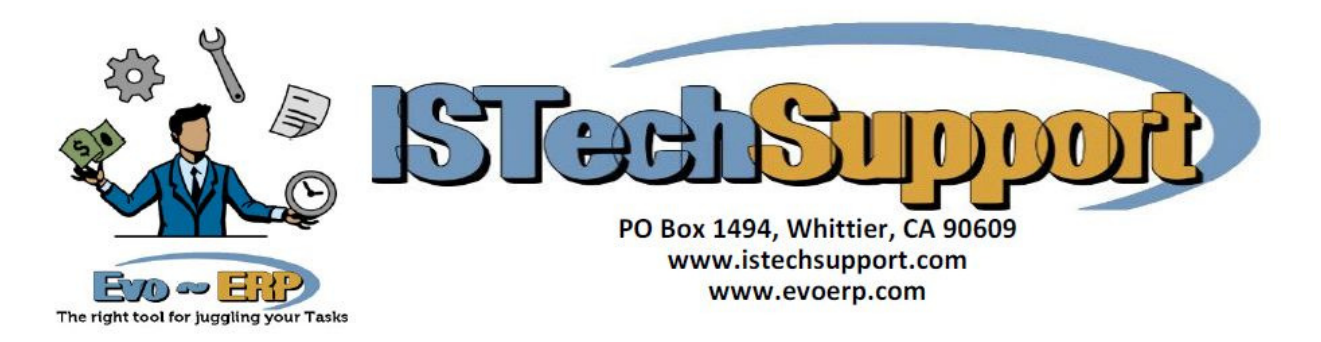

## **Moving Evo-ERP or DBA Classic to a New Server**

There are 2 components to DBA Classic or Evo-ERP: The Pervasive Database Engine and the DBA/Evo-ERP programs. When you are moving to a new server, the easiest approach is to deal with them separately.

## **Install Pervasive to the new server.**

If you are using Pervasive version 10, 11 or 12, you can download the 30 day trial from their website and then install the permanent user count key (which can be purchased from IS Tech Support) within the 30 day window. Also download the updated Pervasive Client which will be installed on each workstation. Keep in mind that no Pervasive version older than 12 is still supported and an upgrade to the current version is recommended. Older versions definitely have issues on Win 2008 or 2012 server or Vista or Windows 7, 8 or 10. In any case, do a Typical install and accept the defaults suggested. The Workgroup version (for 5 or fewer users) should be installed as a Service. There are no ODBC or DNS settings needed for DBA but Evo-ERP needs a database set up in the Pervasive Control Center for the JDBC applications. IS Tech Support is a Pervasive reseller and can provide upgrade licenses at a reduced price compared to the Pervasive website.

- If the Pervasive is being updated, at each workstation, uninstall Pervasive (Add/Remove programs) and then run Cleanup to completely remove the old version of Pervasive. Then run the Pervasive Client install. For any Pervasive version older than 12, you need the 32 bit Pervasive client even if the workstation is a 64 bit machine. You can get the CLEANUP utility from the CLEANUP folder on a DBA CD or download from www.istechsupport.com/dl/cleanup.zip.
- If you are moving Pervasive 11 or 12 to a new server, you must uninstall the license key from the old server before it can be installed to the new server.

## **Copy the DBAMFG or EVOERP folder**

Copy the DBAMFG or EVOERP application folder (as appropriate) and all subfolders from your old server to the new one. This will bring over the programs, license files, data files, updates, and modified RTM files. Share the folder and subfolders on the new server with Full Control to all users and redirect the user drive maps and icons to the new server. If you are using the Workgroup version of Pervasive, run the GATEWAY.EXE in the DBAMFG or EVOERP folder while sitting at the server console. If you get an error that the computer name is too long, delete all instances of  $\sim$ pvsw $\sim$ .loc in the root folder and all subfolders. If you get a status 116 error, the  $\sim$ pvsw $\sim$ .loc is still pointing to the old server and needs to be removed or redirected.

## **Redirect the clients**

For Evo-ERP, edit the C:\ISTS\TASPRO7.INI file [Setup] section and change the 3 lines that contain paths to the new server location. For DBA Classic, redirect the desktop icon to the TP5WDBA.EXE in the application folder on the new server.